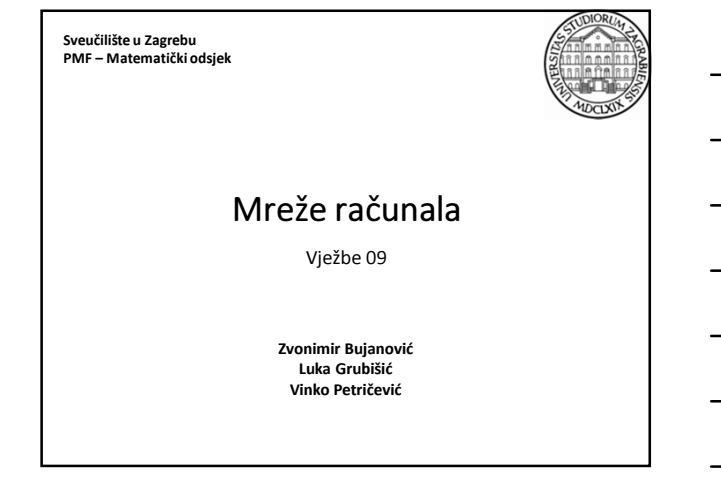

## **CSS**

- CSS Cascading Style Sheets
- Stilske kartice (engl. style sheets) opisuju kako HTML dokument treba prikazati, tj. njegov izgled.
- Sastoje se od niza pravila koje se primjenjuju na elemente stranice.
- Kontroliraju razmještaj elemenata na stranici, njihov stil i prikaz.

Važna napomena:

Sve stilske aspekte HTML dokumenta treba zapisati

korištenjem CSS-a!

Na taj način stil je moguće u potpunosti odvojiti od sadržaja.

21.12.2015. Mreže računala - Vježbe 09 2

# Demonstracija mogućnosti CSS-a

21.12.2015. Mreže računala - Vježbe 09 3

• CSS Zen Garden

• http://www.csszengarden.com/

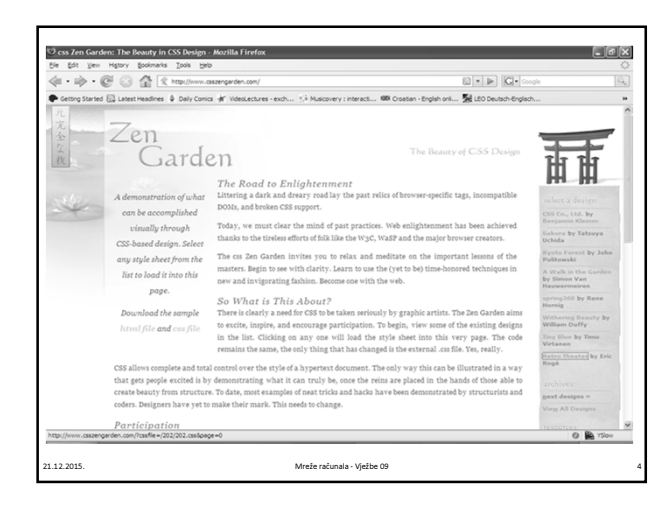

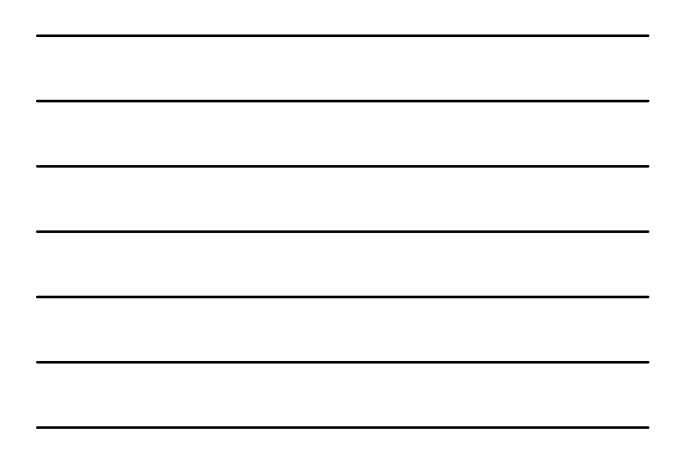

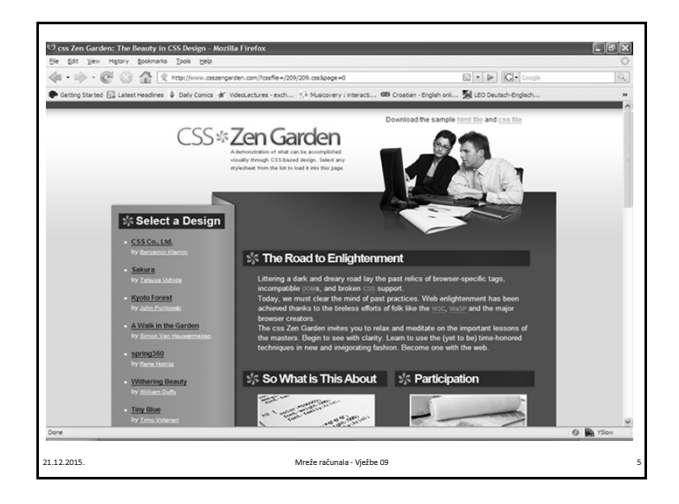

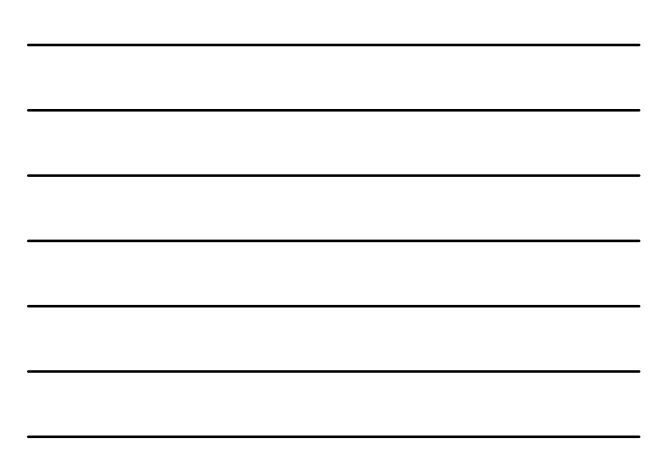

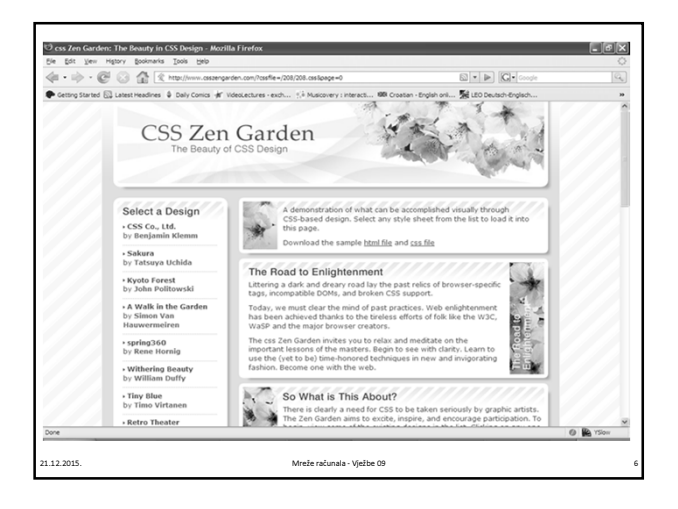

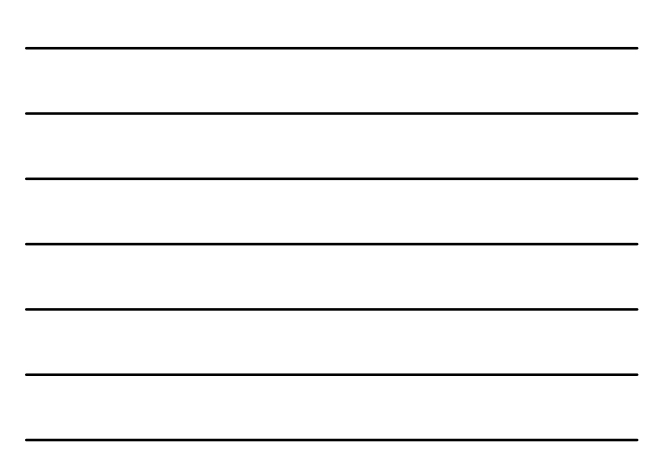

#### Status CSS-a u 2015.

- Standardizirana verzija (od 2011.): CSS 2.1
- CSS 3
	- podijeljen u module;
	- pojedini moduli imaju razne stupnjeve standardiziranosti;
	- podrška u browserima brzo napreduje.
	- https://developer.mozilla.org/en-US/docs/Web/CSS/CSS3
- Podrška u web-preglednicima:

21.12.2015. Mreže računala - Vježbe 09 7

- možemo reći da suvremeni browseri u potpunosti podržavaju CSS 2.1 (IE8+, Firefox 3+, Chrome, Safari).
- podrška za pojedina svojstva CSS 3 se može vidjeti na: www.caniuse.com

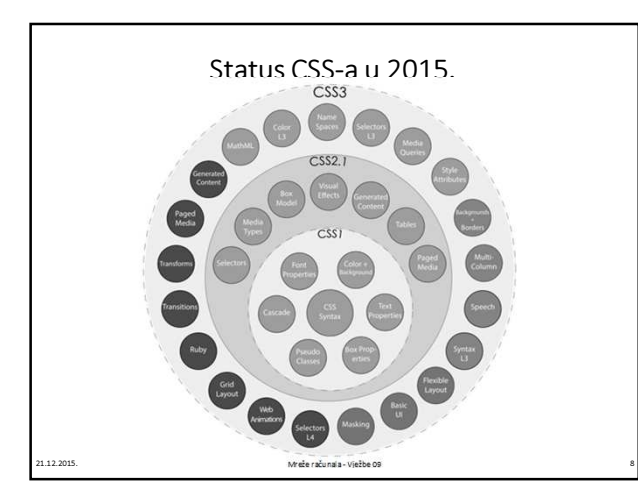

# CSS3

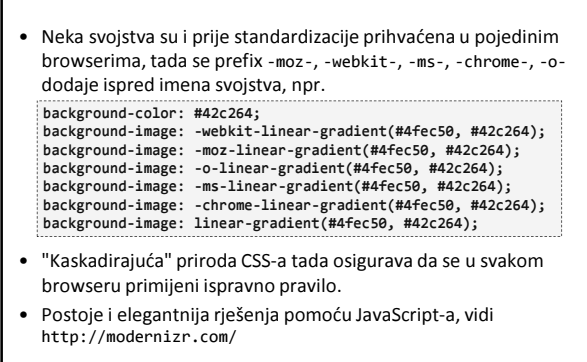

21.12.2015. Mreže računala - Vježbe 09 9

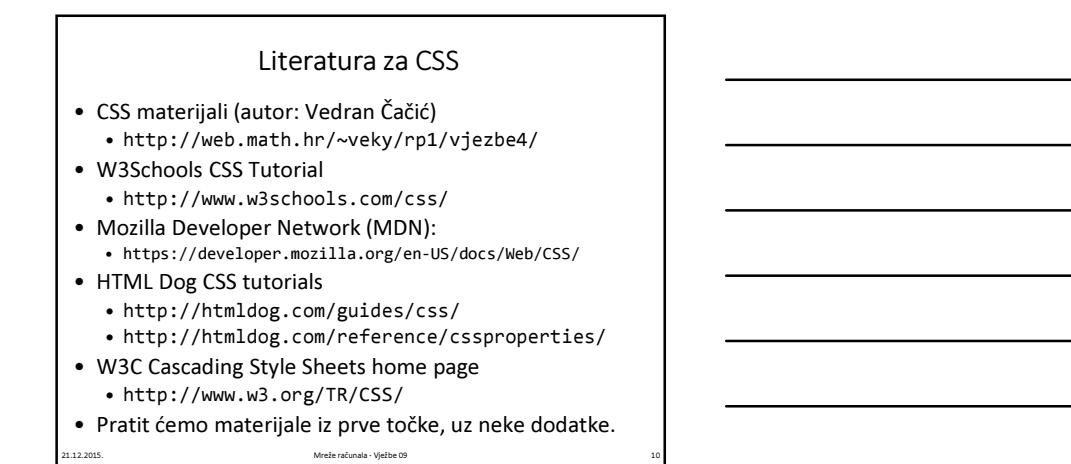

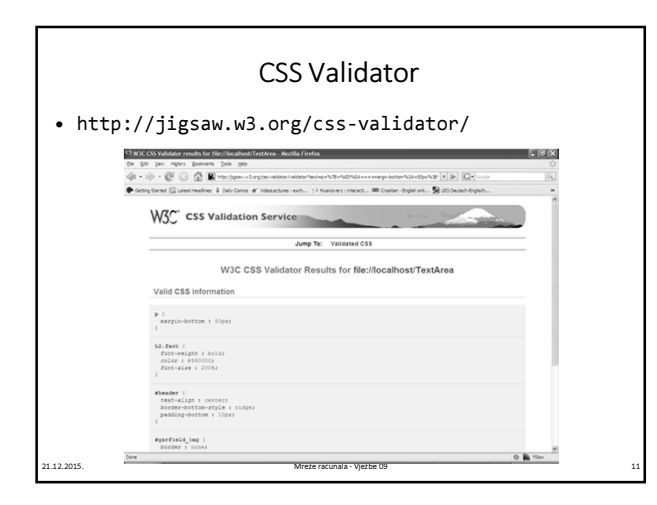

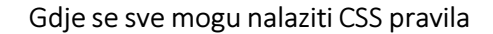

- Unutar elemenata, korištenjem atributa style na HTML tagu:
	- <p style="color: #990000;"> … </p>
- Umetnuti u vlastitom style elementu: • <style> p {color: #990000;} </style>
- U vanjskoj datoteci povezanoj s HTML dokumentom: <link rel="stylesheet" href="stil.css" />

21.12.2015. Mreže računala - Vježbe 09 12

• Najčešće koristimo posljednju metodu.

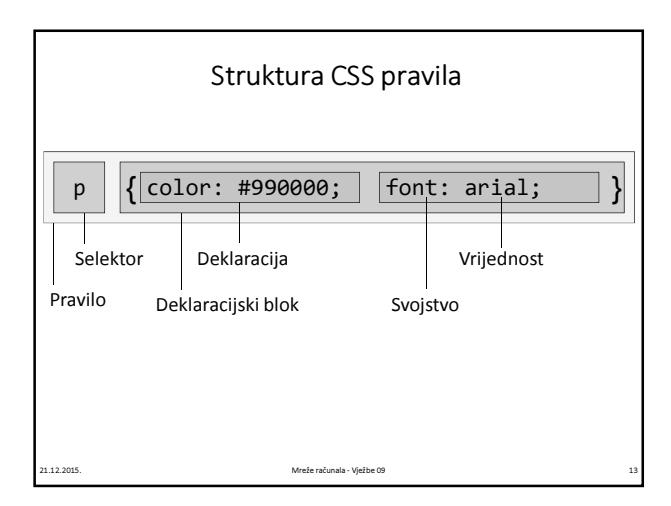

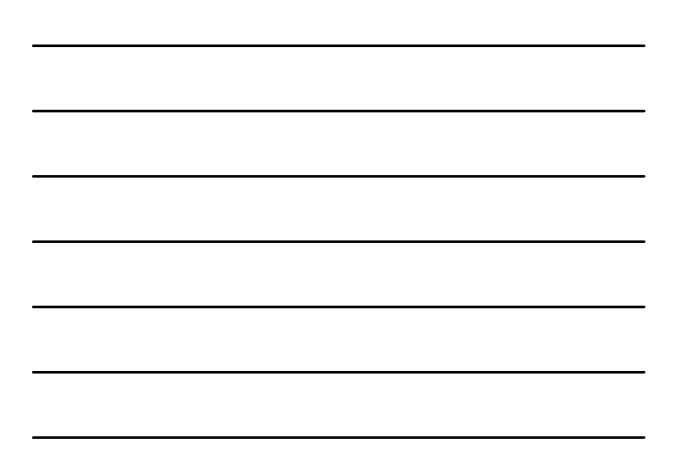

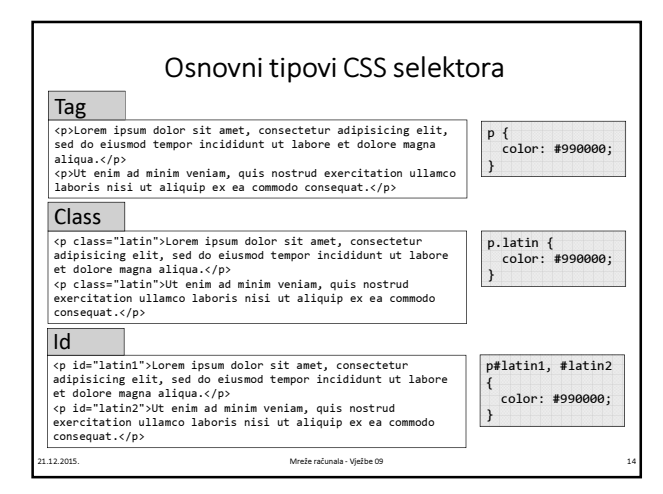

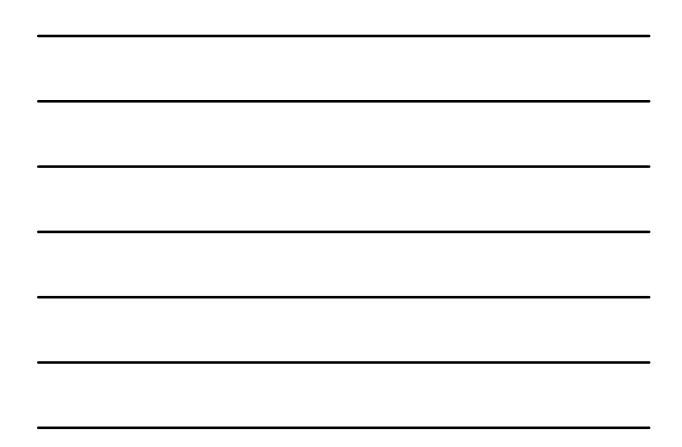

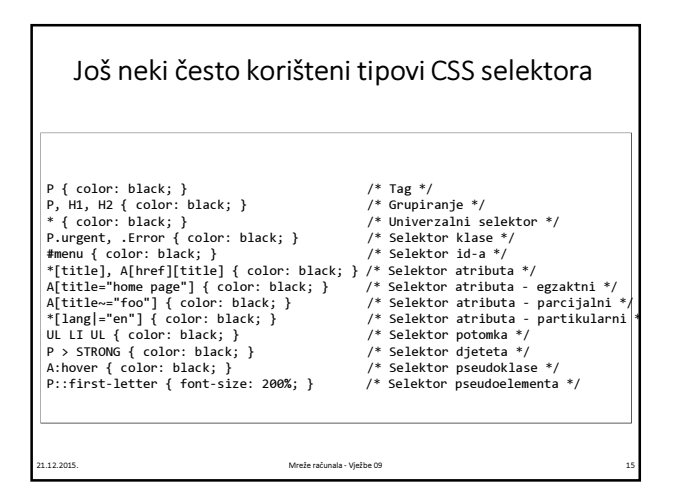

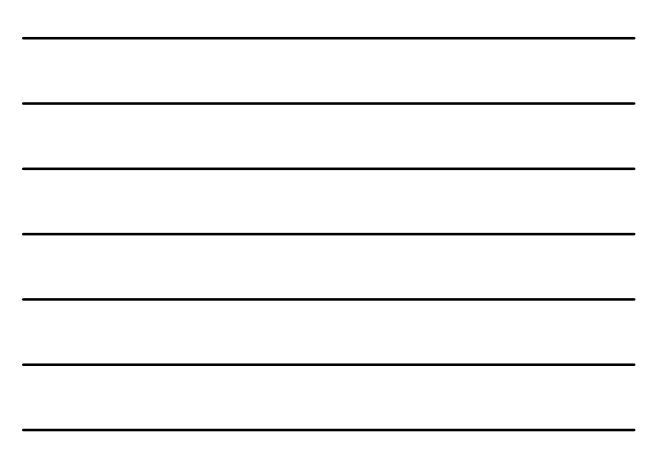

# Koje pravilo djeluje na element?

// index.html <link rel="stylesheet" href="stil.css" />

21.12.2015. Mreže računala - Vježbe 09 16.12.2015.

...<br><style> p { color: red; } </style><br><p style="color: **blue**;" id="para" class="graph">Neki tekst</p>

// stil.css p { color: green; } #para { color: black; } .graph { color: orange; }

### Koje pravilo djeluje na element?

• Neka svojstva se nasljeđuju od roditeljskih elemenata:

a druga se ne nasljeđuju: <p style="color:red;">Ovo je <em>naglašeni</em> tekst.</p>

<p style="padding:50px;">Ovo je <em>naglašeni</em> tekst.</p>

• Za svako svojstvo na MDN piše nasljeđuje li se ili ne.

- Ukoliko više pravila utječe na isti element, postoji formula koja određuje koje se pravilo zaista primjenjuje: http://web.math.hr/~veky/rp1/vjezbe4/vjezbe43.html
- Ukoliko pravila imaju isti prioritet, primjenjuje se ono koje je posljednje specificirano.

21.12.2015. Mreže računala - Vježbe 09 17

#### CSS vrijednosti

- Duljina:
	- predznak iznos jedinica
	- Relativne jedinice (bolje!): em, ex, px
	- Apsolutne jedinice: in, cm, mm, pt, pc
	- Npr. width: 1px; font-size: 12pt; margin-top: -5px;
- Postotak:
	- Opisuje relativnu promjenu u odnosu na pretpostavljenu vrijednost.

21.12.2015. Mreže računala - Vježbe 09 18

- Npr. font-size: 120%; je isto kao font-size: 1.2em;
- URL:
	- Navođenje adrese resursa (relativne ili apsolutne).
	- Npr. background-image: url('../img/slika.png');

#### CSS vrijednosti

• Boje:

- Imenovane: blue, red, black, orange, ...
- RGB, 3 ili 6 hex znamenki: #00F, #FF1255
- RGB, broj do 255 ili postotak: rgb(0, 100, 255), rgb(0%, 50%, 100%)
- Npr. color: #FF1255; background-color: rgb(255, 0, 100);
- CSS3: "alpha kanal", tj. prozirnost: rgba(255, 0, 0, 0.8) • CSS3: gradijentni prijelazi kao pozadina elementa
- https://developer.mozilla.org/en-US/docs/Web/CSS/CSS\_Images/Using\_CSS\_gradients
- p { background: linear-gradient(90deg, #ffffff 0%, #e4e4e4<br>50%, #ffffff 100%); }
- 21.12.2015. Mreže računala Vježbe 09 19 h1 { background: radial-gradient(red 5%, yellow 25%, #1E90FF  $50%$ ; }

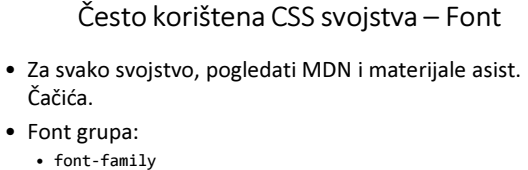

- font-style
- font-variant
- font-weight
- font-size
- font

12.2015. Mreže računala - Vježbe 09

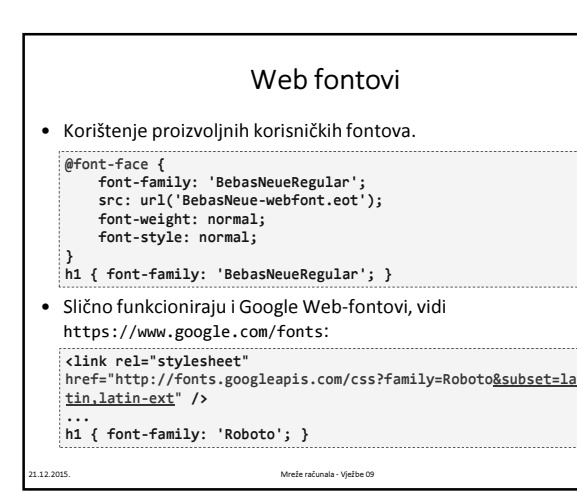

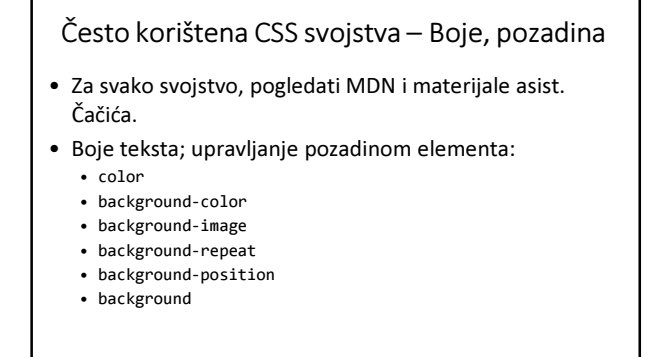

21.12.2015. Mreže računala - Vježbe 09

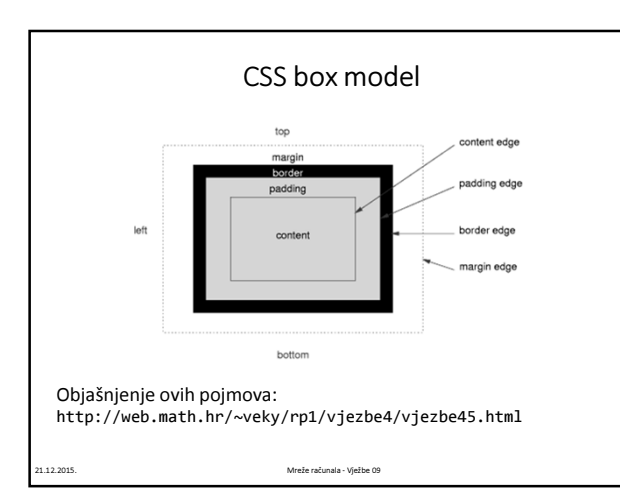

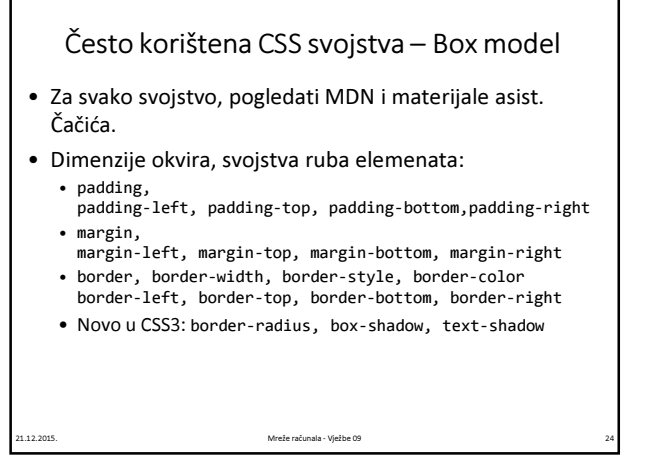

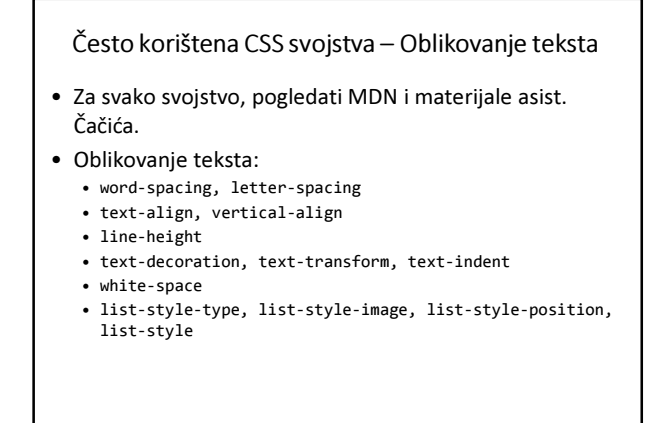

# Često korištena CSS svojstva – Pozicioniranje elemenata

- Za svako svojstvo, pogledati MDN i materijale asist. Čačića.
- Širina i visina elementa:
- width, height • Promjena toka prikaza web-stranice:
	- float, clear

12.2015. Mreže računala - Vježbe 09

21.12.2015. Mreže računala - Vježbe 09

- display
- position, top, left, bottom, right
- z-index

#### Pseudoklase i pseudoelementi

- Pseudoklasa element koji je u "specijalnom stanju".
	- :hover
	- :link, :visited
	- :first, :last, :first-child, :nth-child, :first-of-type
	- Npr. a:hover { color: red; }, p:first { color: blue; }
- Pseudoelement "lažni" element koji ovisi o tome kako browser prikazuje web-stranicu.
	- ::first-letter, ::first-line, ::selection
	- Npr. p::first-letter { font-size: 4em; }
	- CSS3 propisuje da pseudoelementi počinju sa ::, prije je bilo samo :

21.12.2015. Mreže računala - Vježbe 09 27

• http://www.w3schools.com/css/css\_pseudo\_classes.asp

# Strukturiranje izgleda stranice

- Koristite HTML elemente poput header, nav, article, section, footer kako biste definirali organizaciju unutar HTML dokumenta.
- Stilizirajte pojedine segmente organizacije pomoću CSS.
- Koristite svojstva poput display i float kako biste pozicionirali sekcije.
- Važna napomena: HTML tablice treba koristiti samo za tabelarni prikaz podataka, ne i za strukturiranje izgleda web stranice.

#### Izgled web-stranice na različitim uređajima

• Detekcija veličine ekrana: @media screen and (max-width: 960px) { body { background-color: red; } } @media screen and (max-width: 768px) { body { background-color: orange; } }

21.12.2015. Mreže računala - Vježbe 09 28.12.2015.

- Moguće i u HTML5: <link rel="stylesheet" media="screen and (orientation: portrait) and (min-width: 800px)" href="800wide-portraitscreen.css" />
- Tzv. responzivni dizajn je nužnost modernih web-stranica. Vidi: http://www.w3schools.com/css/css\_rwd\_intro.asp
- Često se koriste gotovi responzivni grid-sustavi, poput Bootstrap: http://getbootstrap.com/ Mreže računala - Vježbe 09

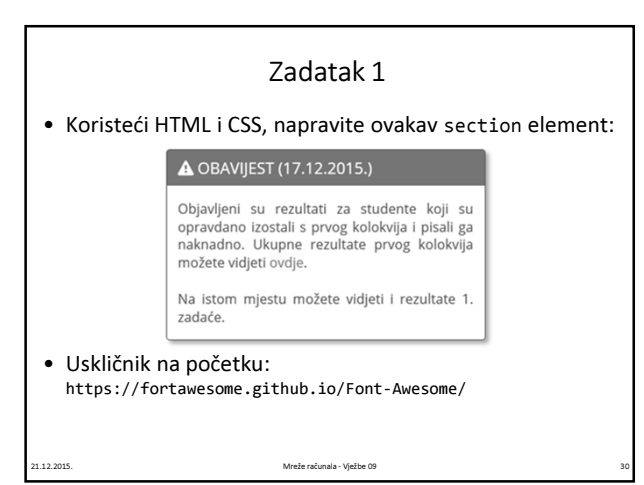

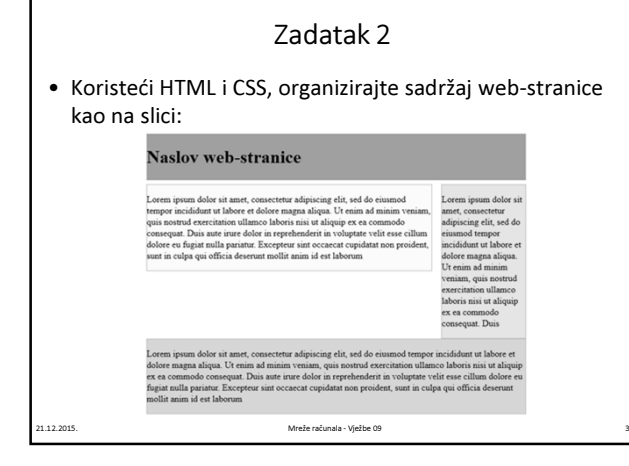

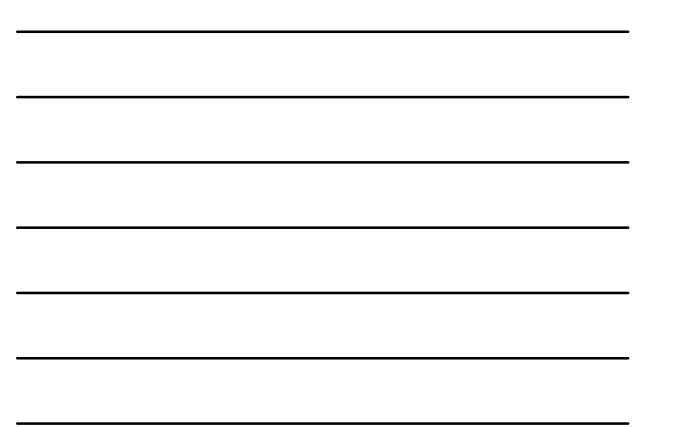

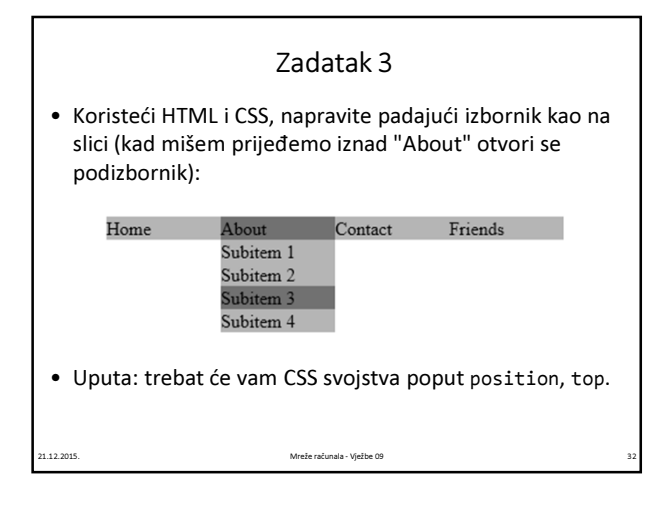